## Использование и доступ к командной строке

Доступ к командной строке ядра сервера осуществляется через SSH на TCP порту 2001 . Для открытия можно использовать как Linux OpenSSH клиент, так и любой другой, например Putty

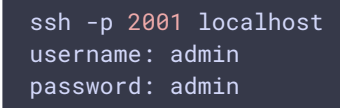

Имя пользователя и пароль необходимо будет поменять на безопасные при вводе в эксплуатацию. Имя пользователя может быть изменено в файле настроек database.yml, пароль - при помощи команды passwd.

Кроме интерактивного доступа, [поддерживается](file:///opt/TeamCityAgent/work/e8d9ff752ef6fac0/site/ru/WCS52/Working_with_the_server/Command_line_interface/Public_key_authorization/) и доступ с авторизацией по публичному ключу.

Наберите help в командной строке для получения справочной информации.

```
login as: admin
SSH server: Password authentication
Using keyboard-interactive authentication.
Password:
% help
Try one of these commands with the -h or --help switch:
NAME
     DESCRIPTION
      Add properties
      Call commands
     d Use to reload anything from server
      Stop command
      change password
      search file(s) for lines that match a pattern
      Save commands
      Use to retrieve info from server
      Start command
     e Update property
      Remove property
      provides basic help
       list the repl or change the current repl
```
Для вывода подробной информации о команде можно воспользоваться ключом -h

t update user -h usage: update [-h | --help] user [-a | --active] <username> [-h | --help] this help [-a | --active] set active flag